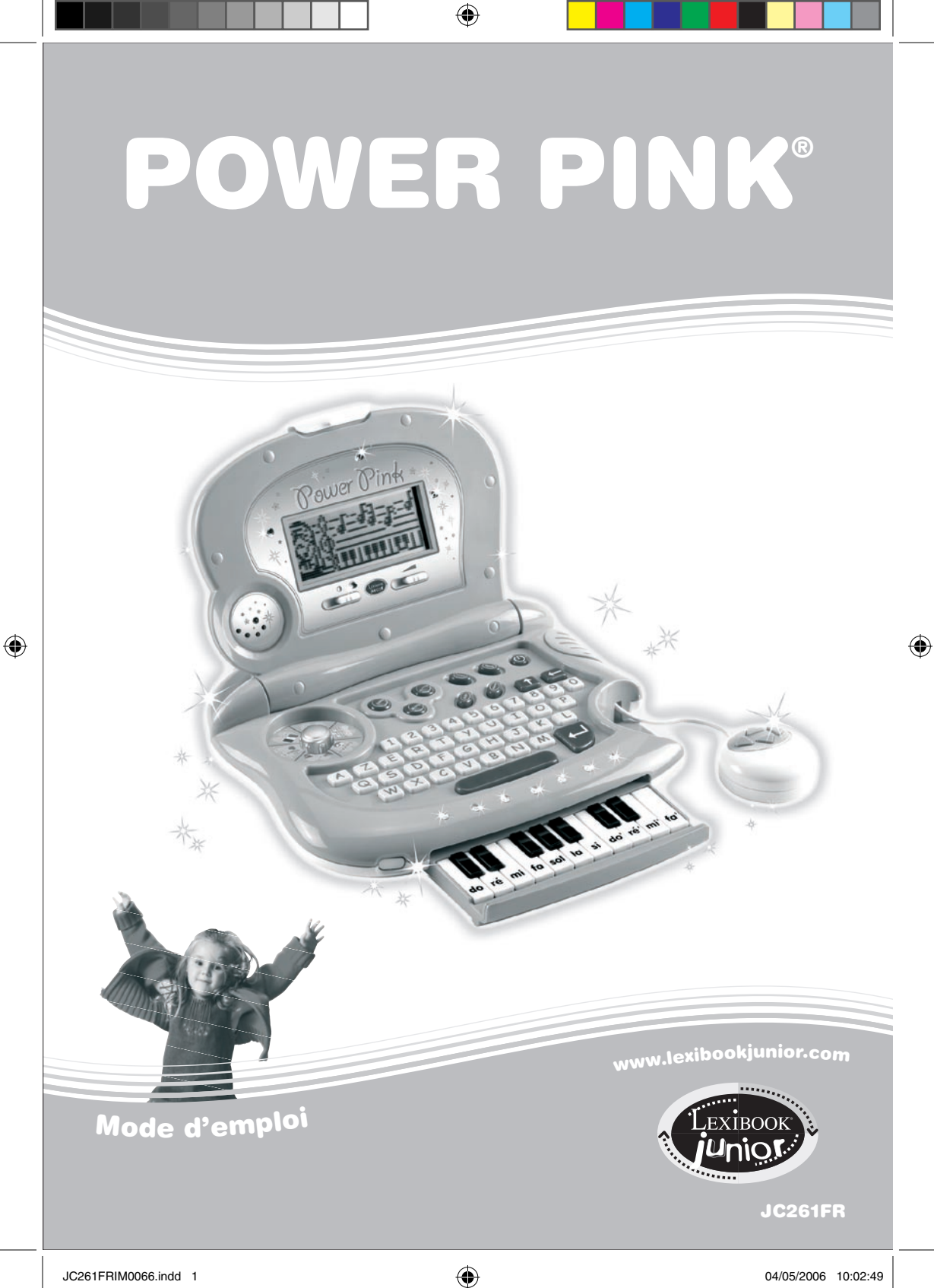

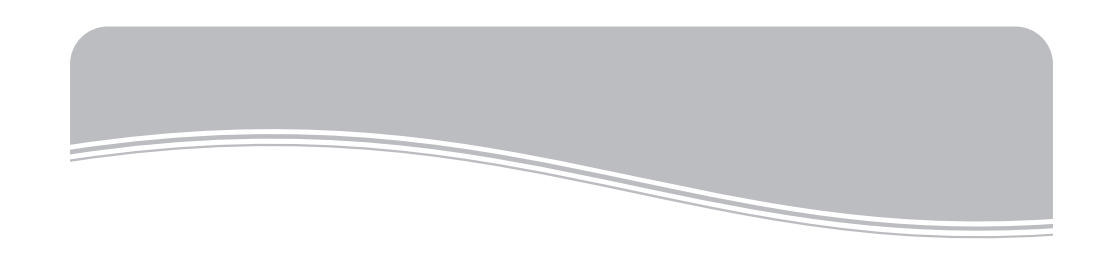

Lexibook Junior Des jeux pour apprendre à grandir,

Vous avez fait l'acquisition d'un produit Lexibook Junior : nous vous en remercions.

Depuis bientôt 10 ans, la société Lexibook conçoit, développe, fabrique et distribue à travers le monde des jouets reconnus pour leur valeur éducative et ludique ainsi que pour leur qualité de fabrication.

Jeux d'éveil, ordinateurs éducatifs, jeux interactifs à brancher sur la TV, jeux électroniques et LCD, jeux d'échecs, jeux musicaux… : Nos jouets accompagnent votre enfant dès le tout premier âge et bien au-delà, favorisant son épanouissement par leur dimension ludique et facilitant son acquisition des compétences scolaires fondamentales.

Bonne découverte !

L'équipe Lexibook

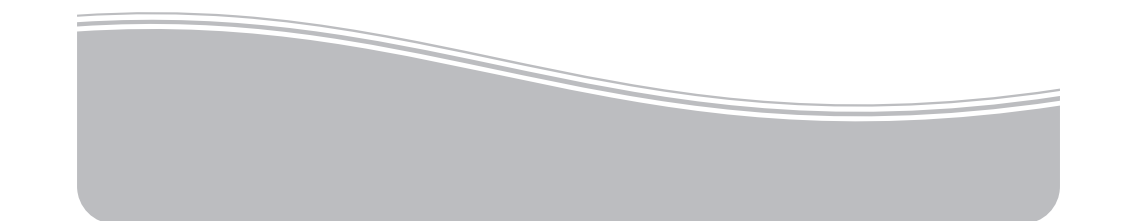

## Guide de prise en main

Tu veux rester au top de la mode? Le Power Pink t'offre 50 jeux intelligents pour découvrir, apprendre et exprimer tes talents. Lis les instructions suivantes pour découvrir l'essentiel de cet ordinateur malin pour filles branchées et demande l'aide d'un adulte pour lire les mises en garde.

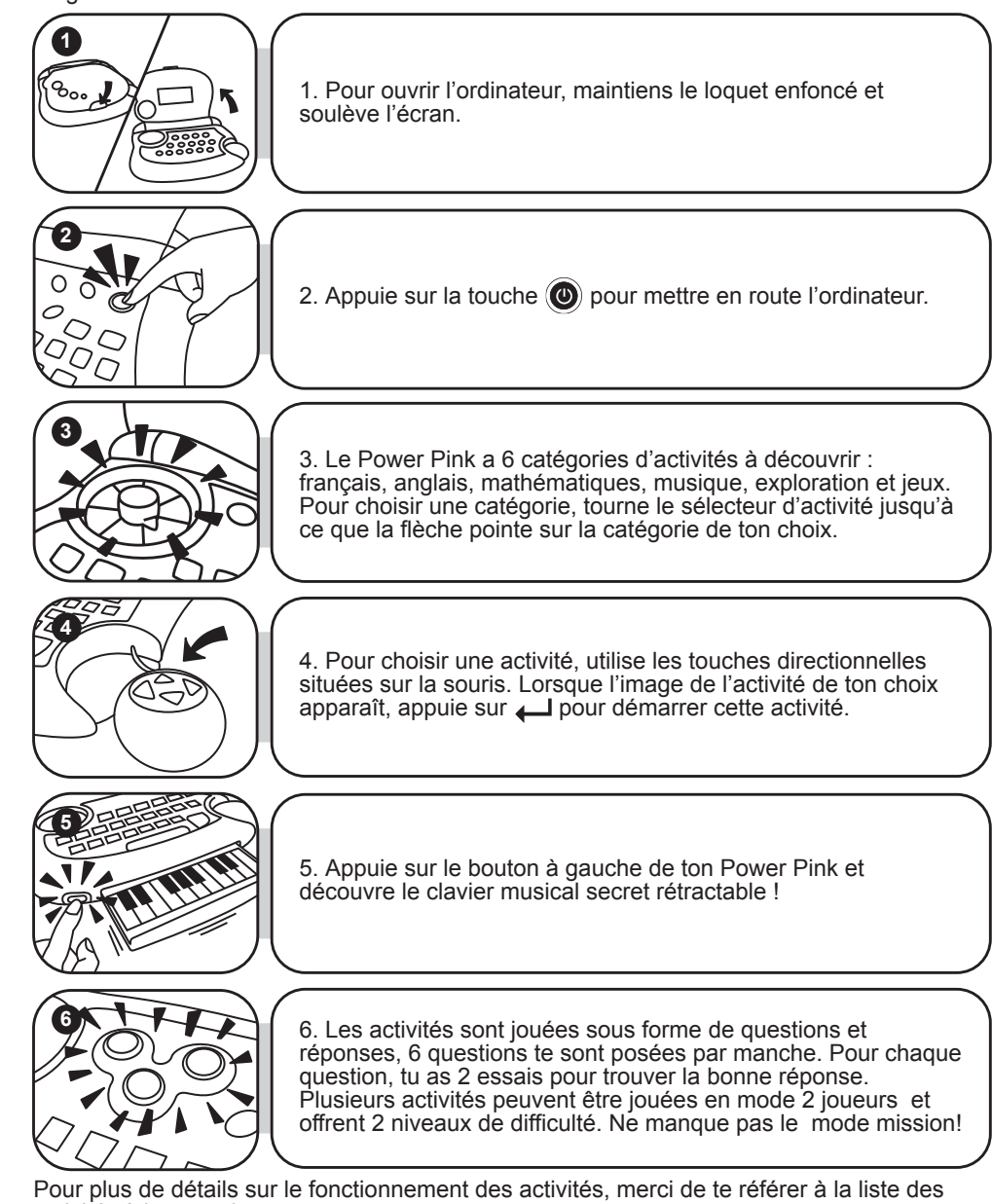

activités à la page 6.

 $\bigoplus$ 

## INTRODUCTION

Bienvenue dans le monde branché du POWER PINK, l'ordinateur 100% filles ! Le Power Pink est très original avec son design hyper tendance et son clavier musical secret sur lequel tu pourras composer tes propres mélodies. Il te permettra aussi de pratiquer les matières que tu apprends à l'école grâce à ses 50 activités. Son fascinant mode exploration contient des quiz, des expériences et même des recettes de cuisine ! Prends le temps de lire les instructions ci-dessous pour apprendre à te servir de ton nouvel ordinateur éducatif.

## CONTENU DE LA BOITE

Un ordinateur Power Pink Un mode d'emploi

*ATTENTION :* Les éléments d'emballage tels que films plastiques, rubans adhésifs, étiquettes et rubans de fixation métalliques ne font pas partie de ce jouet et doivent être enlevés par raison de sécurité avant toute utilisation par un enfant.

## ALIMENTATION

⊕

Ton Power Pink fonctionne avec 3 piles alcalines LR6 de 1.5V  $\sqrt{2}$  (non fournies).

#### **INSTALLATION DES PILES**

- 1. Ouvrir la porte du compartiment à piles situé au dos de l'ordinateur en utilisant un tournevis.
- 2. Installer les 3 piles alcalines LR6 en respectant le sens des polarités indiqué au fond du compartiment à piles et conformément au schéma ci-dessous.

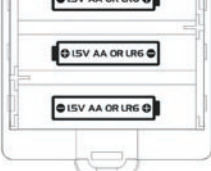

3. Refermer le compartiment à piles.

Ne pas utiliser de piles rechargeables. Ne pas recharger les piles non rechargeables. Retirer les accumulateurs du jeu avant de les recharger. Ne charger les accumulateurs que sous la surveillance d'un adulte. Ne pas mélanger différents types de piles ou accumulateurs, ou des piles et accumulateurs neufs et usagés. Les piles et accumulateurs doivent être mis en place en respectant la polarité. Les piles et accumulateurs usagés doivent être enlevés du jouet. Les bornes d'une pile ou d'un accumulateur ne doivent pas être mises en court-circuit. Ne pas jeter les piles au feu. Retirer les piles en cas de non utilisation prolongée. Ce jeu doit être alimenté des piles spécifiées uniquement.

*ATTENTION :* si le produit présente un mauvais fonctionnement ou subit des décharges électrostatiques, éteindre puis allumer le produit à l'aide du bouton MARCHE/ARRET. Si le produit ne fonctionne toujours pas correctement, enlever puis remettre les piles.

## LE CLAVIER

 $\bigoplus$ 

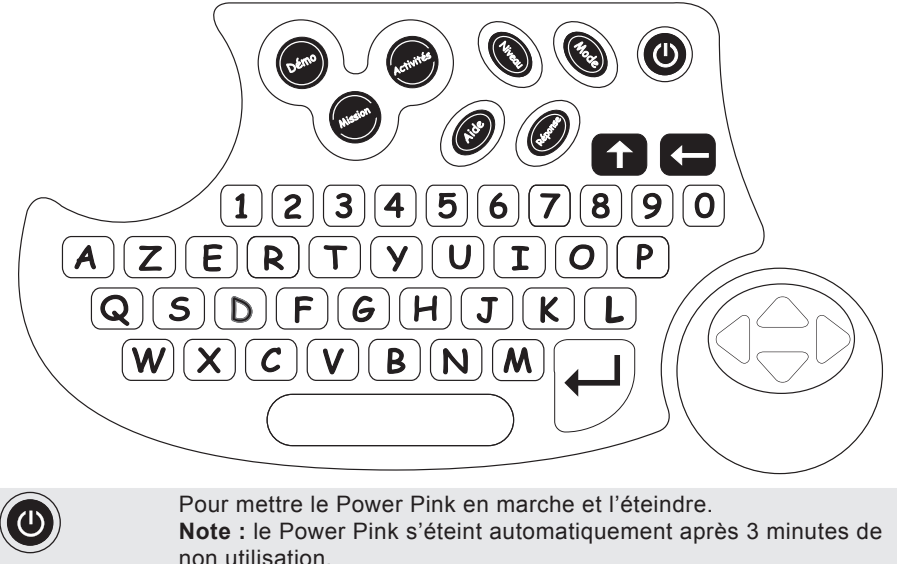

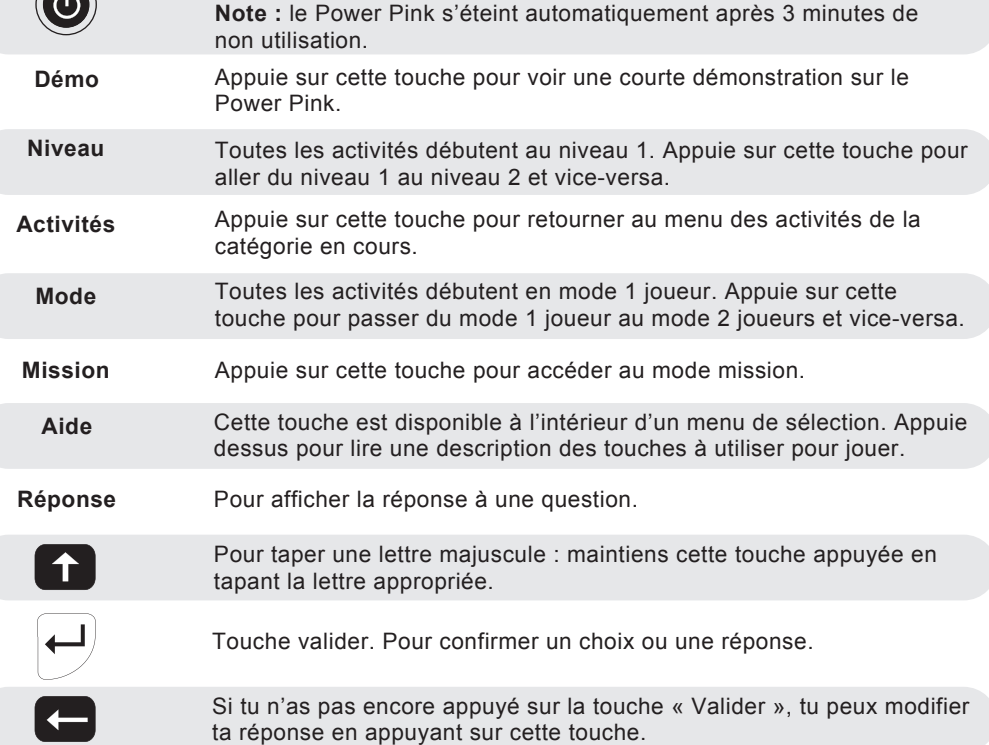

**à, â, é, è, ë, ê, ç, î, ù, ï**

Pour taper des lettres avec des accents : appuie sur la lettre appropriée et maintiens la touche enfoncée jusqu'à ce que la lettre apparaisse avec le bon accent.

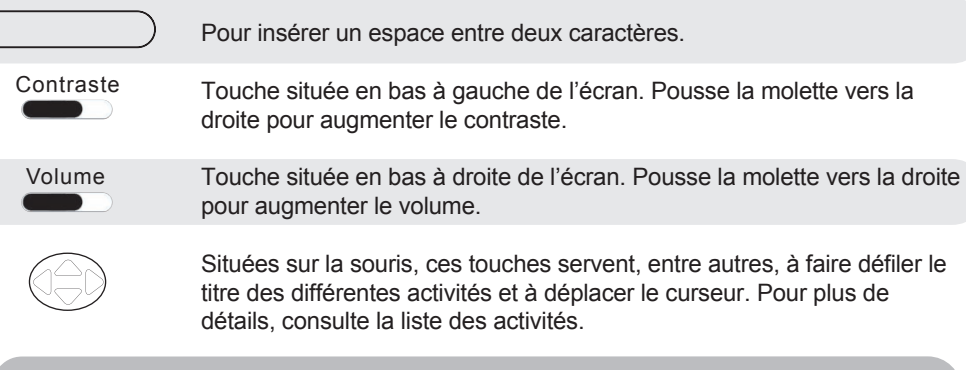

## JOUER AUX ACTIVITES

#### **Animations et jeux de lumières**

Au cours d'une manche, tu es récompensée par des animations ou effets lumineux selon ta performance.

À la fin d'une manche, le nombre de voyants lumineux allumés indique ta performance

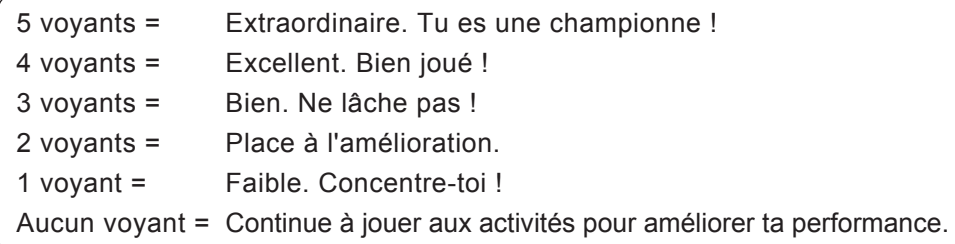

#### **Mode 2 joueurs**

⊕

En mode 2 joueurs, les joueurs jouent à tour de rôle. Chaque joueur a un essai pour répondre à une question. S'il ne donne pas la bonne réponse, la même question est posée à son adversaire. À la fin d'une manche, l'ordinateur indique le meilleur joueur. Dans la liste des activités,  $\mathbb{R}$  s'affiche à la droite du nom d'une l'activité pour indiquer qu'elle se joue aussi en mode 2 joueurs.

#### **Mode Mission**

Mets tes connaissances à l'épreuve ! Dans le mode mission, tu dois répondre à 6 questions choisies au hasard parmi les catégories suivantes : français, anglais et mathématiques. Cependant, lors d'une mission, les catégories ne sont pas mélangées. Tu fais face aux questions d'une seule catégorie à la fois. Pour braver une autre catégorie, tu dois entreprendre une autre mission.

*Note :* les activités de ce mode suivent le déroulement d'une manche traditionnelle.

## LISTE DES ACTIVITES

#### *FRANCAIS*

⊕

#### **Activité 1 – Devine la lettre**

Une lettre est tracée à l'écran. Tape-la sur ton clavier. Appuie sur  $\Box$  pour valider ta réponse.

Niveau 1 : retrouve des lettres minuscules.

Niveau 2 : retrouve des lettres majuscules.

*Remarque : souviens-toi que pour entrer les majuscules tu dois utiliser la touche .*

#### **Activité 2 – Classe les mots**

Trois mots sont affichés. Classe-les dans l'ordre alphabétique : **Papillon** trie les mots en fonction de leurs premières lettres, c'est-à-dire **ne de la compte** en les classant dans leur ordre d'apparition dans l'alphabet. baisnoire Utilise les flèches  $\blacktriangle \blacktriangledown$  pour sélectionner en noir le mot qui vient en premier dans l'alphabet et appuie sur  $\Box$ . Une fois sélectionné, le mot se déplace vers la première rangée. Procède ainsi pour sélectionner le deuxième mot. Le dernier mot s'enregistre automatiquement. Dans l'exemple ci-joint, le bon ordre des mots est : baignoire, puis papillon et enfin répertoire.

Niveau 1 : 3 mots s'affichent, chacun commençant par des lettres différentes. Niveau 2 : 3 mots s'affichent dont 2 commençant par la même lettre.

#### **Activité 3 – Un ou Une ?**

Détermine si un mot est de genre féminin ou masculin. S'il est masculin sélectionne l'article 'un' et s'il est féminin, sélectionne l'article 'une'. Pour ce faire, utilise les flèches  $\blacklozenge$ et appuie sur **pour valider ta réponse**.

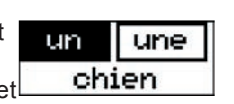

⊕

Z

Niveau 1 : les mots contiennent 6 lettres ou moins. Niveau 2 : les mots contiennent 10 lettres ou moins

#### **Activité 4 – Contraires**

Trouve le contraire du mot affiché à l'écran. Sélectionne la bonne réponse à l'aide des flèches  $\blacktriangle \blacktriangledown$  et appuie sur  $\blacktriangle \blacktriangle$ pour valider ta réponse. Dans l'exemple ci-joint, le contraire

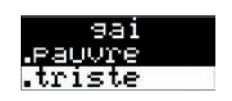

de gai est triste. Il y a deux niveaux de difficultés, le niveau 2 étant plus difficile.

⊕

#### **Activité 5 – Synonymes**

Trouve le synonyme du mot affiché à l'écran. Sélectionne la bonne réponse à l'aide des flèches  $\bullet \bullet$  et appuie sur pour confirmer ta réponse.

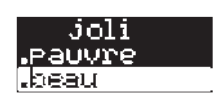

Niveau 1 : les mots contiennent 6 lettres ou moins. Niveau 2 : les mots contiennent 10 lettres ou moins.

#### **Activité 6 – Pluriel ou Singulier ?**

Un mot est affiché à l'écran. Écris-le au pluriel ou au singulier selon les instructions qui te sont données. Souviens-toi que pour taper une voyelle avec un accent tu dois maintenir la

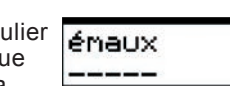

einl

touche de cette lettre appuyée. Dans l'exemple ci-joint, on recherche le singulier du mot « émaux ». La bonne réponse est : émail.

Niveau 1 : l'orthographe ne change pas beaucoup, pluriels en ''s'' et ''aux''. Niveau 2 : les exceptions, pluriels se terminant en "oux", "ous", "eaux", "eus", "eux" et "als".

#### **Activité 7 – Mot à compléter**

Un mot incomplet est affiché. Trouve la syllabe manquante. Sélectionne la syllabe complétant le mot à l'aide des flèches  $\blacklozenge$ et appuie sur **pour valider ta réponse**.

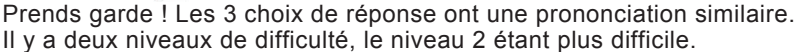

#### **Activité 8 – Chasse aux syllabes**

Les syllabes d'un mot ont été mélangées. Replace-les dans le bon ordre. Sélectionne la première syllabe à l'aide des flèches  $\blacklozenge$  bet appuie sur  $\blacklozenge$  pour confirmer. Procède ainsi

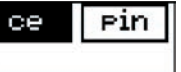

len II an  $chi2$ 

pour sélectionner la deuxième syllabe. Pour sélectionner la dernière syllabe, tu n'as qu'à appuyer sur  $\Box$ .

Niveau 1 : mots à 2 syllabes. Niveau 2 : mots à 3 syllabes ou plus.

#### **Activité 9 – Le mot flash**

Un mot apparaît pendant quelques secondes. Garde-le en mémoire et tape-le sur ton clavier. Souviens-toi que pour taper une voyelle avec un accent tu dois maintenir cette lettre appuyée.

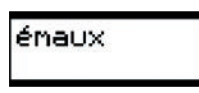

Niveau 1 : les mots contiennent 6 lettres ou moins. Niveau 2 : les mots contiennent 10 lettres ou moins.

#### **Activité 10 – Le Pendu**

Le jeu sélectionne un mot puis affiche des tirets correspondant au nombre de lettres de ce mot. Tape des lettres afin de deviner ce mot. Si la lettre tapée fait partie du mot, elle apparaît l

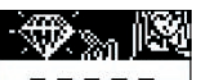

dans le mot. Tu perds si tu tapes 10 lettres qui ne font pas partie du mot.

#### **Activité 11 – Les phrases mélangées**

Une phrase a été divisée en 3 parties et a été mélangée. Remets la phrase en ordre en retrouvant le début, le milieu et la fin. Sélectionne la première partie du mot à l'aide des

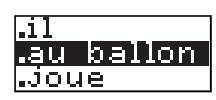

flèches  $\bullet$  et appuie sur  $\leftarrow$  pour confirmer. Procède ainsi pour sélectionner la deuxième partie. Pour sélectionner la dernière partie, tu n'as qu'à appuyer sur .

Niveau 1 : phrases courtes. Niveau 2 : phrases longues

#### **Activité 12 – Mot mélangé**

Les lettres d'un mot ont été mélangées. Remets-les dans l'ordre approprié. Sélectionne la première lettre du mot à l'aide des flèches  $\bigoplus$  et appuie sur  $\bigoplus$  pour confirmer. Procède ainsi

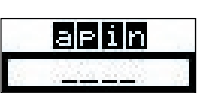

⊕

pour sélectionner les lettres suivantes. Pour sélectionner la dernière lettre, tu n'as qu'à appuyer sur . Dans l'exemple ci-joint, le mot recherché est « pain ». Sélectionne la lettre "p", suivie de la lettre "a", puis la lettre "i" et finalement la lettre "n".

Niveau 1 : mots contenant jusqu'à 6 lettres. Niveau 2 : mots contenant 6 lettres et plus.

#### **Activité 13 – Phrases en kit**

Deux phrases sont divisées en 3 parties chacune :

Première partie : le sujet Deuxième partie : le verbe Troisième partie : le complément ou l'adjectif

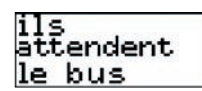

Reconstruis une phrase en sélectionnant le sujet, suivi du verbe, puis du complément ou de l'adjectif. Il y a deux réponses possibles. Tu dois faire attention à l'accord du verbe avec le sujet et à construire une phrase logique. Choisis une partie à l'aide des flèches  $\blacktriangledown$  et appuie sur  $\blacktriangle$  pour confirmer.

Niveau 1 : phrases courtes. Niveau 2 : phrases longues

#### *MATHEMATIQUES*

#### **Activité 14 – Addition simple**

Trouve la réponse (représentée par un ou plusieurs tirets) à l'addition affichée à l'écran. Tape la bonne réponse à l'aide des chiffres 0 à 9 sur ton clavier. Pour entrer le chiffre 15 par

exemple, tape '1' puis '5' comme sur une calculatrice. Appuie sur  $\Box$  pour valider ta réponse. Dans l'exemple ci-joint trouve la somme de 3 et 2. La bonne réponse est 5. Tape le chiffre 5 sur ton clavier et appuie sur  $\leftarrow$ .

Niveau 1 – Les réponses se situent entre 0 et 20. Niveau 2 – Les réponses se situent entre 0 et 200.

#### **Activité 15 – Addition longue**

Une addition est affichée de haut en bas comme à l'école. Trouve la bonne réponse (représentée par un ou plusieurs tirets). Tape la bonne réponse à l'aide des chiffres 0 à 9 sur

ton clavier. Pour entrer le chiffre 15 par exemple, tape '1' puis '5' comme sur une calculatrice. Appuie sur pour valider ta réponse. Dans l'exemple ci-joint, la somme de 5 et 2 est égale à 7.

Niveau 1 : les réponses se situent entre 0 et 20. Niveau 2 : les réponses se situent entre 0 et 200.

#### **Activité 16 – Soustraction simple**

Trouve la réponse (représentée par un ou plusieurs tirets) à la soustraction affichée à l'écran. Tape la bonne réponse à l'aide des chiffres 0 à 9 sur ton clavier. Pour entrer le chiffre 15 par exemple, tape '1' puis '5' comme sur une calculatrice. Appuie sur  $\Box$  pour valider

 $3 - 2 = ...$ 

3+2=\_

ta réponse.

Niveau 1 : les réponses se situent entre 0 et 10. Niveau 2 : les réponses se situent entre 0 et 100.

#### **Activité 17 – Soustraction longue**

Une soustraction est affichée de haut en bas comme à l'école. Trouve la bonne réponse (représentée par un ou plusieurs tirets). Tape la bonne réponse à l'aide des chiffres 0 à 9 sur

ton clavier. Pour entrer le chiffre 15 par exemple, tape '1' puis '5' comme sur une calculatrice. Appuie sur  $\Box$  pour valider ta réponse.

Niveau 1 : les réponses se situent entre 0 et 10. Niveau 2 : les réponses se situent entre 0 et 100.

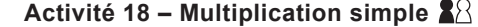

Trouve la réponse (représentée par un ou plusieurs tirets) à la multiplication affichée à l'écran. Tape la bonne réponse à l'aide des chiffres 0 à 9 sur ton clavier. Pour entrer le chiffre

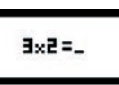

15 par exemple, tape '1' puis '5' comme sur une calculatrice. Appuie sur  $\Box$  pour confirmer ta réponse. Ici, la bonne réponse est 6.

Niveau 1 : les réponses se situent entre 1 et 100 (tables de multiplication de 1 à 10). Niveau 2 : les réponses se situent entre 11 et 200 (tables de multiplication de 11 à 20).

#### **Activité 19 – Équation simple**

Une équation est affichée au bas de l'écran. Trouve quelle équation, parmi les 3 équations affichées en haut de l'écran, est équivalente à celle du bas. Sélectionne la bonne réponse à l'aide

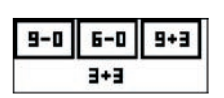

des flèches  $\blacklozenge$  et appuie sur  $\blacklozenge$  pour confirmer. Regarde l'exemple ci-joint. L'équation du bas est [3 + 3] qui est égale à «6». Tu dois alors déterminer quelle équation du haut est égale à « 6 ». La bonne réponse est 6 -0.

Niveau 1 : retrouve des chiffres seulement. Niveau 2 : retrouve des chiffres et des nombres à 2 chiffres.

#### **Activité 20 – Comparaisons**

Compare les 2 nombres à l'écran et détermine si le nombre de gauche est supérieur « > », inférieur « < » ou égal « = » au nombre de droite. Utilise les flèches de ◀ ▶ pour choisir un signe

 $971<$ 

↔

de comparaison et appuie sur pour confirmer. Dans l'exemple ci-joint, 9 est plus grand que 1. Utilise le signe « > ».

Niveau 1 : des nombres entre 0 et 20 sont utilisés. Niveau 2 : des nombres entre 0 et 100 sont utilisés.

#### **Activité 21 – Nombres en Séries**

Trouve le nombre qui complète la série affichée à l'écran. Il y a un tiret pour chaque chiffre du nombre recherché. Tape le nombre manquant et appuie sur  $\Box$  pour confirmer.

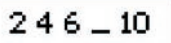

Niveau 1 : des nombres entre 0 et 20 sont recherchés. Niveau 2 : des nombres entre 0 et 100 sont recherchés.

 $\bigoplus$ 

⊕

#### **Activité 22 – Le nombre manquant**

Trouve le nombre complétant l'équation affichée à l'écran. Il y a un tiret pour chaque chiffre du nombre recherché. Tape le nombre manquant et appuie sur  $\Box$  pour confirmer.

 $3 - -2$ 

Niveau 1 : additions et soustractions seulement. Niveau 2 : additions, soustractions, multiplications et divisions.

#### **Activité 23 – Division simple**

Une division est affichée. Trouve la bonne réponse (représentée par un ou plusieurs tirets). Tape la bonne réponse à l'aide des chiffres 0 à 9 sur ton clavier. Pour entrer le chiffre 15 par exemple, tape '1' puis '5' comme sur une calculatrice. Appuie sur **pour confirmer ta réponse**.

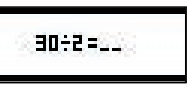

Niveau 1 – Les réponses se situent entre 1 et 100 (tables de 1 à 10). Niveau 2 – Les réponses se situent entre 11 et 200 (tables de 11 à 20).

#### *EXPLORATION*

#### **Activité 24 – Savant en herbe**

Cette activité est une collection d'expériences scientifiques. Chaque expérience contient une liste de matériel requis, la démarche à suivre et une explication du résultat observé.

*Note :* les expériences doivent être faites sous la supervision d'un adulte.

Après avoir sélectionné cet activité, choisis une des 30 expériences disponibles à l'aide des flèches  $\blacktriangledown$  et appuie besoin de: sur  $\bigcup$  pour accéder à cette expérience. Le matériel requis

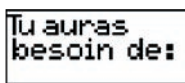

pour faire l'expérience défile puis l'ordinateur te demande si tu es prête à passer aux instructions. Si oui, sélectionne O et appuie sur . Sinon, appuie sur la flèche pour sélectionner N et appuie sur  $\Box$  pour retourner à la liste du matériel requis. Fais l'expérience en suivant les instructions qui défilent à l'écran.

Lors de la lecture du matériel requis ou des instructions, tu peux utiliser les flèches  $\blacklozenge$  pour revenir en arrière ou faire défiler le texte plus rapidement.

### **Activité 25 – Quiz Dinosaures**

Teste tes connaissances sur les animaux et les dinosaures. Quelle Réponds aux questions qui défilent à l'écran en sélectionnant couleur un une des 3 réponses proposées. Pour relire la question appuie **Papillon** sur la flèche  $\blacktriangle$ . Pour répondre, sélectionne la réponse de ton choix en noir à l'aide des flèches  $\blacktriangledown$  et appuie sur  $\blacktriangleleft$  pour valider ta réponse.

*Note :* les choix de réponses défilent vers la gauche lorsqu'ils sont trop longs.

#### **Activité 26 – Quiz Environnement**

Teste tes connaissances sur l'environnement. Réponds aux questions qui défilent à l'écran en sélectionnant une des 3 réponses proposées. Pour relire la question appuie sur la

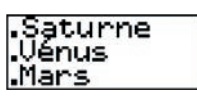

flèche  $\blacktriangle$ . Pour répondre, sélectionne la réponse de ton choix en noir à l'aide des flèches  $\blacktriangle \blacktriangledown$  et appuie sur  $\blacktriangle$  pour confirmer ta réponse.

*Note :* les choix de réponses défilent vers la gauche lorsqu'ils sont trop longs.

#### **Activité 27 – Quiz bien-vivre**

Teste tes connaissances sur le corps humain et l'alimentation. Réponds aux questions qui défilent à l'écran en sélectionnant un des 3 choix de réponse. Pour relire la question appuie sur

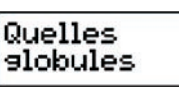

la flèche . Pour répondre, sélectionne la réponse de ton choix en noir à l'aide des flèches  $\blacktriangle \blacktriangledown$  et appuie sur  $\blacktriangle$  pour confirmer ta réponse.

*Note :* les choix de réponses défilent vers la gauche lorsqu'ils sont trop longs.

#### **Activité 28 – Artiste en herbe**

Cette activité est une collection d'idées artistiques. Chaque projet contient une liste du matériel requis et des instructions sur la démarche à suivre.

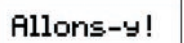

*Note :* les activités d'arts plastiques doivent être faites sous la supervision d'un adulte.

Le déroulement de cette activité suit le principe de l'activité 24 « Savant en herbe ».

#### **Activité 29 – Gourmet en herbe**

Cette activité est une collection de recettes de cuisine. Chaque recette contient une liste du matériel et des ingrédients requis, puis des instructions sur la démarche à suivre.

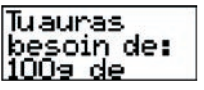

*Note :* les recettes doivent être réalisées sous la supervision d'un adulte car certaines nécessitent l'utilisation d'un four.

Le déroulement de cette activité suit le principe de l'activité 24 « Savant en herbe ».

## $\bigoplus$

#### **Activité 30 – Horloge**

Niveau 1 : lis l'heure inscrite sur l'horloge analogique (à aiguilles) et tape-la sur ton clavier. Tu peux entrer l'heure en format 12 ou  $\left| \cdot \right|$ 17:45 24 heures. Pour entrer l'heure affichée, tape les heures ensuite les minutes et appuie sur  $\Box$  pour confirmer. Dans l'exemple ci-joint, il est cinq heures quarante-cinq. Tape 1745 ou 545 et appuie sur ...

Niveau 2 : l'heure est affichée en chiffres et tu dois la représenter sur l'horloge analogique. Utilise la flèche  $\blacktriangleright$  pour faire avancer l'aiguille de 15 minutes et la flèche  $\triangleq$  pour faire 17:45

ldos.

reculer l'aiguille de 15 minutes. Appuie sur J pour valider ta réponse. Dans l'exemple ci-joint, tu dois avancer l'aiguille jusqu'à ce que l'horloge affiche cinq heures quarante-cinq.

#### *ANGLAIS*

⊕

#### **Activité 31 – Expressions Utiles**

Cette activité contient une liste d'expressions utiles en français et leur traduction en anglais. Appuie sur les flèches  $\blacktriangledown$  pour Thank you parcourir les expressions en français. Appuie sur les flèches  $\blacklozenge$ pour alterner entre l'expression en français et sa traduction en anglais.

#### **Activité 32 – Les Nombres**

Cette activité contient une liste de nombres écrits en lettres et lone en français et leur équivalence en anglais. Appuie sur les flèches  $\bullet$  pour parcourir les nombres en français. Appuie sur les flèches **pour alterner entre les nombres en français et leur traduction en anglais.** 

**Activité 33 – Les Objets**

Cette activité contient une liste d'objets en français et leur équivalence en anglais. La liste est divisée en 7 catégories : leen. école, bureau, boîte à outils, chambre à coucher, salle de bains, garde-robe et cuisine. Appuie sur les flèches  $\blacktriangleright$  pour choisir une catégorie et appuie sur  $\Box$  pour lire la liste d'objets. Appuie sur les flèches  $\blacktriangledown$  pour parcourir les objets en français. Appuie sur les flèches  $\blacklozenge$  pour alterner entre les objets en français et leur traduction en anglais.

#### **Activité 34 – Les Animaux**

Cette activité contient une liste d'animaux en français et leur équivalence en anglais. La liste est divisée en 6 catégories : ferme, forêt, safari, insectes, mer, animaux de compagnie.

Appuie sur les flèches  $\blacktriangledown$  pour choisir une catégorie et appuie sur  $\blacktriangle$  pour lire la liste d'animaux. Appuie sur les flèches  $\blacktriangledown$  pour parcourir la liste. Appuie sur les flèches  $\blacklozenge$  pour alterner entre les animaux en français et leur traduction en anglais.

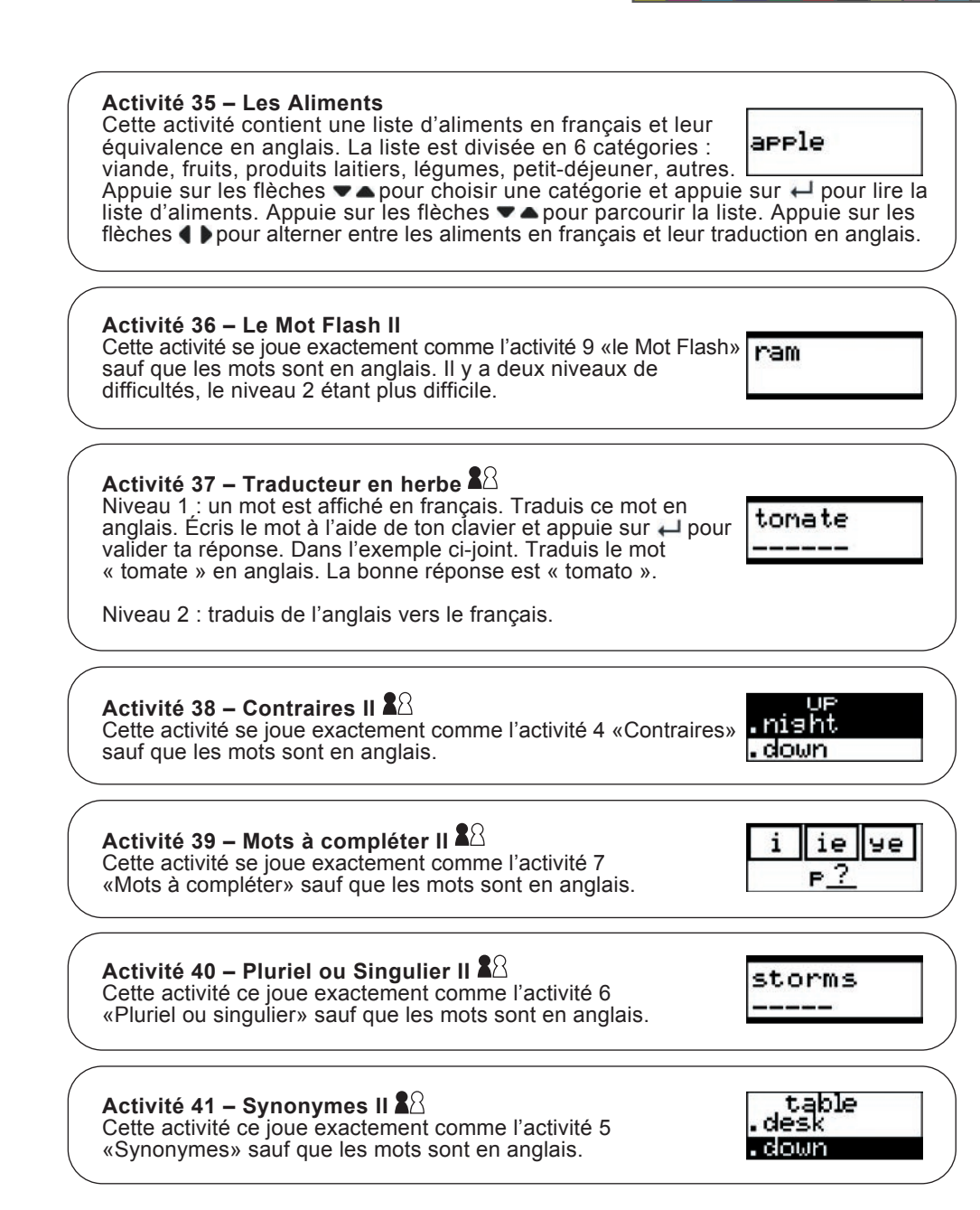

# *JEUX* **Activité 42 – Pierre-Papier-Ciseaux** Joue en utilisant les 3 symboles suivants :  $\Box$  Papier  $\Box$  Ciseaux  $\Box$  Pierre Les règles du jeu sont : Pierre gagne sur ciseaux Ciseaux gagne sur papier Papier gagne sur pierre

Tu joues contre l'ordinateur, tu es la main de gauche (joueur 1), l'ordinateur est la main de droite (joueur 2). Si vous avez le même symbole, la partie est nulle. Appuie sur le chiffre 1 sur ton clavier pour choisir papier. Appuie sur 2 pour ciseaux et sur 3 pour pierre.

#### **Activité 43 – Course automobile**

Ton bolide est situé sur la gauche. Il peut seulement se déplacer vers le haut ou vers le bas. Tu dois éviter les autres voitures en utilisant les flèches  $\blacktriangledown$  . Tu as 3 vies et tu dois

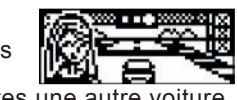

dépasser 30 voitures pour compléter le parcours. Si tu heurtes une autre voiture, tu perds une vie et ton bolide est arrêté. Appuie sur n'importe quelle touche pour poursuivre le trajet.

#### **Activité 44 – Les envahisseurs**

Le but du jeu est d'empêcher les envahisseurs de l'espace d'atterrir sur notre planète. Les envahisseurs avancent du côté droit de l'écran et ton vaisseau se trouve sur le côté gauche de

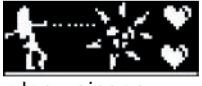

िए बनिब 60 F I विष्ट बॉ

l'écran. Ne laisse pas les vaisseaux ennemis t'atteindre. Tire sur les vaisseaux ennemis en appuyant sur la touche . Déplace ton vaisseau de haut en bas à l'aide des flèches  $\blacktriangledown$  pour parer aux tirs ennemis.

Tu débutes le combat avec 4 vies. Tu perds une vie si un vaisseau ennemi parvient à atterrir sur Terre (côté gauche de l'écran), si tu heurtes un vaisseau ennemi ou si tu es atteint par un tir ennemi. Lorsque tu perds une vie, appuie sur n'importe quelle touche pour poursuivre le combat.

Au niveau 2, les vaisseaux ennemis avancent plus rapidement et sont plus nombreux.

#### **Activité 45 – Le serpent**

Guide le serpent à l'écran à l'aide des 4 flèches de direction. Le serpent a très faim et doit manger la nourriture apparaissant à l'écran. Le serpent grandit chaque fois qu'il mange de la

nourriture. Fais attention ! Plus le serpent grandit, plus le jeu est difficile. Laisse le serpent manger autant que possible, mais ne le laisse pas foncer sur un mur ou sur sa queue sinon, la partie sera terminée. Au niveau 2, le serpent se déplace plus rapidement !

#### *MUSIQUE*

 $\bigoplus$ 

*Note :* souviens-toi que pour les activités musicales, tu dois utiliser le piano rétractable se trouvant sous le clavier.

#### **Activité 46 – Trouve la bonne note**

L'ordinateur joue une note de musique. La note s'affiche aussi à l'écran. Trouve la bonne note et tape-la sur ton piano. Dans l'exemple ci-joint, tape la note 'do'.

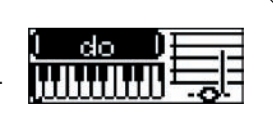

#### **Activité 47 – Compositeur**

Appuie sur les touches du piano pour composer une mélodie. Tu peux enregistrer ta mélodie en appuyant sur . L'icône d'enregistrement apparaît. Pour arrêter l'enregistrement,

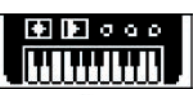

appuie à nouveau sur  $\triangleleft$ . Pour entendre ton chef-d'oeuvre, appuie sur  $\triangleright$ . Pour effacer un enregistrement, appuie sur **e** lorsque tu n'enregistres ou n'écoutes pas de mélodie.

#### **Activité 48 – Musique**

Écoute ta mélodie favorite. Appuie sur  $\blacklozenge$  pour sélectionner une mélodie et appuie sur pour l'entendre. Pour arrêter la mélodie et en sélectionner une autre, appuie sur n'importe quelle touche.

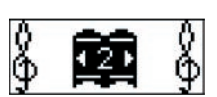

#### **Activité 49 – Suis-moi**

L'ordinateur joue une mélodie note par note. Suis la mélodie en tapant chaque note à la suite de l'ordinateur. Lorsque tu as joué toutes les notes, tu pourras entendre la mélodie en entier.

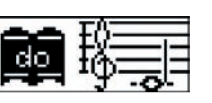

⊕

#### **Activité 50 – Le piano fou**

Cette activité se joue comme l'activité 47 «Compositeur» sauf que les notes de musique ont été remplacées par des sons d'animaux. Ton clavier peut jouer les sons de 6 animaux que

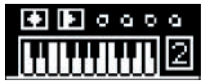

tu peux choisir à l'aide des flèches  $\blacktriangledown$ . Dans l'exemple ci-joint, les sons de chats (numéro 2) ont été sélectionnés.

 $\bigoplus$ 

## **ENTRETIEN**

Protéger l'ordinateur de l'humidité. S'il est mouillé, l'essuyer immédiatement. Ne pas le laisser en plein soleil, ne pas l'exposer à une source de chaleur. Ne pas le laisser tomber. Ne pas tenter de le démonter. Pour le nettoyer, utiliser un chiffon légèrement humide à l'exclusion de tout produit détergent. En cas de mauvais fonctionnement, essayez d'abord de changer les piles. Si le problème persiste, relisez attentivement la notice afin de vérifier que toutes les étapes ont été respectées.

⊕

## **GARANTIE**

#### *NOTE : veuillez garder ce mode d'emploi, il contient d'importantes informations.*  Ce produit est couvert par notre garantie de deux ans.

Pour toute mise en œuvre de la garantie ou de service après-vente, vous devez vous adresser à votre revendeur muni d'une preuve d'achat. Notre garantie couvre les vices de matériel ou de montage imputables au constructeur à l'exclusion de toute détérioration provenant du non respect de la notice d'utilisation ou toute intervention intempestive sur l'article (telle que le démontage, exposition à la chaleur ou à l'humidité …).

Il est recommandé de conserver l'emballage pour toute référence ultérieure. Dans un souci constant d'amélioration, nous pouvons être amenés à modifier les couleurs et les détails du produit présenté sur l'emballage. Ne convient pas à un enfant de moins de 36 mois car contient de petits éléments détachables susceptibles d'être avalés.

Réf : JC261FR

↔

LEXIBOOK S.A 2, avenue de Scandinavie 91953 Courtaboeuf Cedex France Assistante technique : 0892 23 27 26 (0,34 € TTC/Min)

www.lexibookjunior.com

© 2006 LEXIBOOK®

 $\epsilon$ 

⊕

#### **Informations sur la protection de l'environnement**

Tout appareil électrique usé est une matière recyclable et ne devrait pas faire partie des ordures ménagères! Nous vous demandons de bien vouloir nous soutenir en contribuant activement au ménagement des ressources et à la protection de l'environnement en déposant cet appareil dans des sites de collecte (si existants).

Conçu en Europe – Fabriqué en Chine Chine (1999) (C261FRIM0066 (1999) (C261FRIM0066 (1999) (C261FRIM0066 (1999)